Microsoft System Center<br>Operations Manager 2007 Operations Manager 2007 R2/SP1 및 System Center Essentials 2007 SP1/2010 용<br>Dell PowerVault MD Storage Arrays Management Pack  $\frac{1}{2}$ Suite 버전 4.1

# 설치 안내서

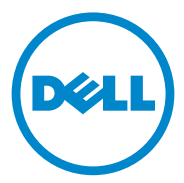

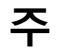

■ 주 : " 주 " 는 컴퓨터를 보다 효율적으로 사용하는 데 도움을 주는 중요 정보를 알려줍니다 .

이 문서의 정보는 사전 통보 없이 변경될 수 있습니다 **. © 2011 Dell Inc.** 저작권 본사 소유 **.**

\_\_\_\_\_\_\_\_\_\_\_\_\_\_\_\_\_\_\_\_

Dell Inc. 의 서면 승인 없이 어떠한 방식으로든 본 자료를 무단 복제하는 행위는 엄격히 금지 됩니다 .

본 설명서에 사용된 *Dell*, *DELL* 로고 , *OpenManage* 및 *PowerVault* 는 Dell Inc. 의 상표이며 *Microsoft*, *Windows, Windows Server* 및 *Windows Vista* 는 미국 및 기타 국가에서 Microsoft Corporation 의 상표 또는 등록 상표입니다 .

본 문서에서 특정 회사의 표시나 제품 이름을 지칭하기 위해 기타 상표나 상호를 사용할 수도 있습니다 . Dell Inc. 는 자사가 소유하고 있는 것 이외에 기타 모든 상표 및 상호에 대한 어떠한 소유권도 없습니다 . Dell 은 외부 웹 사이트나 이러한 사이트의 내용에 대해서는 아무런 책임 을 지지 않습니다 .

2011 - 09

# 차례

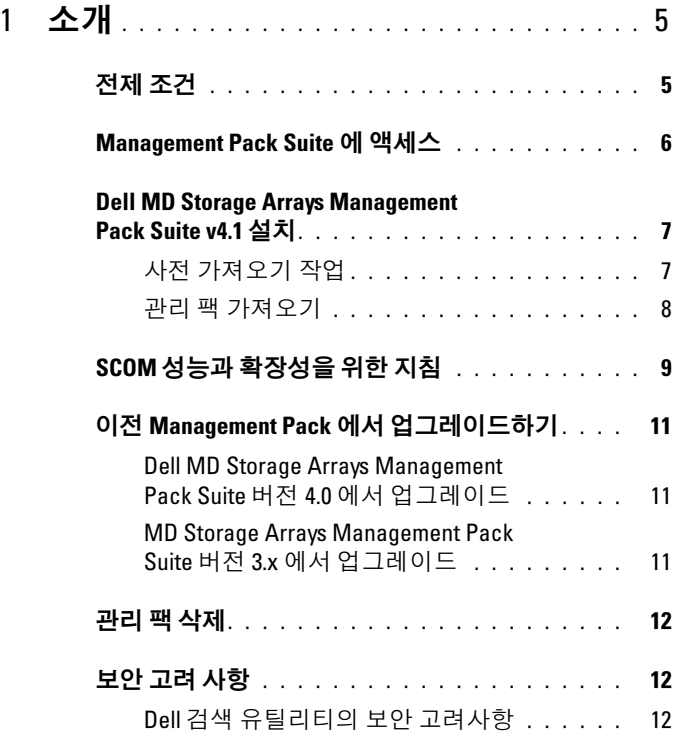

#### 차례

# <span id="page-4-0"></span>소개

이 안내서는 Microsoft System Center Operations Manager(SCOM) 2007 SP1/R2, System Center Essentials(SCE) 2007 SP1/2010 용 Dell MD Storage Arrays Management Pack Suite 버전 4.1 을 설치하는 방법을 설명합니다 .

<mark>◇</mark> 주 : 명시적인 제품 및 버전 정보가 구체적으로 언급되어 있지 않은 경우 이 설 명서에 있는 모든 SCOM 의 참조사항은 SCE 에도 적용됩니다 .

# <span id="page-4-1"></span>전제 조건

다음 표는 Dell MD Storage Arrays Management Pack Suite 버전 4.1 을 설치 하기 위한 관리 스테이션 요구 사항을 나열합니다 .

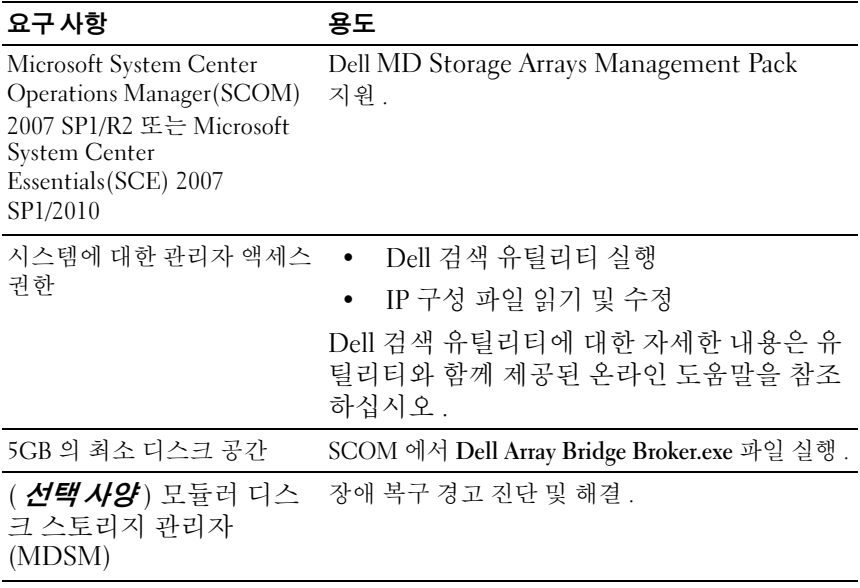

#### <sup>표</sup> 1-1. 관리 스테이션 요구 사항

표 [1-2](#page-5-1) 는 관리 시스템의 요구 사항을 나열합니다 .

#### <span id="page-5-1"></span><sup>표</sup> 1-2. 관리 시스템의 요구 사항

#### 요구 사항 용도

PowerVault Storage Arrays 를 호스팅하는 시스템의 MDSM 클라이언트 대역 내를 통해 Dell 스토리지 장치 검색 최신 support.us.dell.com 에서 *리소스 CD* 다운로드.

### <span id="page-5-0"></span>Management Pack Suite <sup>에</sup> 액세스

Dell MD Storage Arrays Management Pack Suite 버전 4.1 은 자동 압축 해제 실행 가능**한** Dell\_MD\_StorageArray

Management\_Pack\_Suite\_v4.1\_A00.exe 파일에 패키지로 구성되어 있으며 다음을 포함합니다.

- Dell.Connections.HardwareLibrary.mp(Base Folder Utility 4.0)
- Dell.Storage.MDStorageArray.mp(MD Storage Array 4.1)
- Dell.Storage.MDStorageArray.DetailedMonitoringOn.mp(Detailed Monitoring Overrides)
- Dell MDStorageArray ABB.exe
- (DellMPv41\_MDStorageArray\_IG.pdf
- DellMPv41\_MDStorageArrayMP\_Readme.txt

Dell\_MDStorageArray\_ABB.exe 는 또 다른 자동 압축 해제 실행 파일이며 , 다음을 포함합니다 .

- Dell MDStorageArray ABBConfig.cfg
- Dell MDStorageArray ip\_sample.cfg
- DellABB exe
- DellDiscoveryUtility.chm
- DellDiscoveryUtility.exe
- DellDiscoveryUtility.exe.config
- MDAutoDiscovery.dll
- DellMPv41\_DellDiscoveryUtility\_Readme.txt

Dell\_MD\_StorageArray\_Management\_Pack\_Suite\_v4.1\_A00.exe 또한 support.dell.com 에서 다운로드할 수 있습니다 . 아래 표 [1-3](#page-6-2) 에는 관리 팩 및 유틸리티와 상호 간의 종속성이 설명되어 있 습니다 .

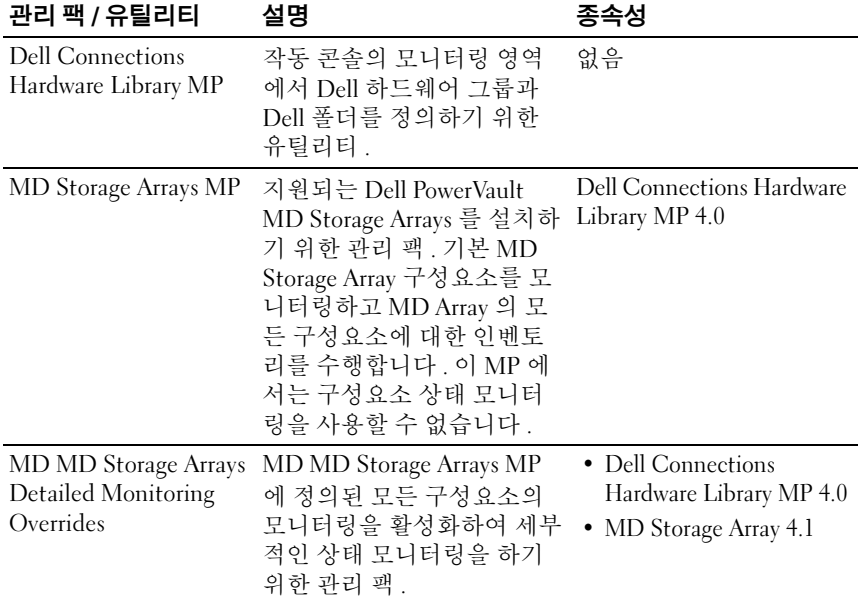

#### <span id="page-6-2"></span><sup>표</sup> 1-3. 관리 <sup>팩</sup> 기능 <sup>및</sup> 종속성

# <span id="page-6-0"></span>Dell MD Storage Arrays Management Pack Suite v4.1 설치

관리 팩을 설치하기 전에 먼저 종속 관리 팩을 가져옵니다. 종속성은 표 [1-3](#page-6-2) 을 참조하십시오 .

#### <span id="page-6-1"></span>사전 가져오기 작업

MD Storage Array Management Pack 을 SCOM 으로 가져오기 전에 다음을 수행하십시오 .

- 1 support.dell.com에서 로컬 시스템의 대상 디렉터리로 관리 팩을 다운로 드합니다 .
- 2 관리 스테이션에서 선택하는 위치에 관리 팩을 압축 해제합니다 . 기본 위치는 C:\Dell Management Packs\MD Storage Array Mgmt Suite\4.1 입니다 .
- 3 자동 압축 해제 실행 파일 Dell MDStorageArray ABB.exe 를 기본 위치 C:\Dell\_MDStorageArray\_ABB\ 에 압축 해제합니다 .
	- <mark>◇</mark> 주 : C:\Dell\_MDStorageArray\_ABB 에 ABB 파일을 배치하지 않으면 Dell MD Storage Arrays 가 작동하지 않습니다 . "DELL MD array - File not found on the specific location" ("DELL MD Array - 특정 위치에서 파일을 찾을 수 없음 ") 이라는 메시지로 위험 경고 를 생성합니다 .

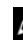

<mark>◇</mark> 주 : Dell MD Storage Array 장치를 모니터링하는 관리 그룹의 모든 관리 서버에 ABB 파일을 배치합니다 .

- 4 PowerVault MD Storage Array 장치를 관리하려는 관리 서버에서 다음 중 *하나*의 작업을 수행합니다.
	- 관리 콘솔 (DellDiscoveryUtility.exe) 에서 Dell 검색 유틸리티를 실행하여 네트워크에서 PowerVault MD Storage Arrays 를 검색하고 Storage Arrays 의 IP 주소로 IP 목록 파일 (Dell\_MDStorageArray\_ip.cfg) 을 업데이트합니다 . 마법사에서 언급한 입력 단계를 따르며 검색 프로세스를 완료하여 IP 목록 파 일을 생성합니다 .

– 네트워크의 스토리지 배열 IP 주소로 Dell\_MDStorageArray\_ip.cfg 파일을 수동 업데이트합니다. 한 줄에 세미콜론으로 구분한 형식으로 IP 주소를 업데이트 (IPv4 형식 또는 IPv6 형식 ) 합니다 . 예 : 10.94.1.1;10.94.1.2;10.94.1. 3;10.94.1.4;10.94.1.5

또는

2001:db8:85a3::8a2e:370:7334;2001:db8:85a3::8a2e:370:7335

5 관리 팩을 가져옵니다 . 자세한 내용은 관리 팩 [가져오기](#page-7-0)를 참조하십시  $\varphi$ 

#### <span id="page-7-0"></span>관리 팩 가져오기

MD Storage Arrays 관리 팩을 가져오려면 SCOM Import Management Pack(SCOM 관리 팩 가져오기 ) 마법사를 사용합니다 .

- 1 Start( 시작 )→ Programs( 프로그램 )→ System Center Operations Manager 2007 을 클릭하고 Operations Console( 작업 콘솔 ) 을 선택합 니다 .
- 2 Operations Console의 탐색 창에서 Administration(관리)을 클릭합니다.
- 3 Administration(관리) 트리를 확장하고 Management Packs(관리 팩)를 마우스 오른쪽 단추로 클릭하고 Import Management Packs( 관리 팩 가 져 인기 ) 를 서택합니다
- 4 Add(추가) 를 클릭합니다. Add from disk(디스크에서 추가)를 선택합니 다.
- 5 관리 팩 위치를 입력하거나 찾아봅니다 . 가져올 관리 팩을 선택하고 Open( 열기 ) 을 클릭합니다 .

Import Management Packs( 관리 팩 가져오기 ) 화면에 Import List( 목 록 가져오기 ) 에 표시된 서택한 관리 팩이 표시됩니다 .

6 Install( 설치 ) 을 클릭하여 작업을 완료합니다 .

 $\mathbb Z \rightarrow$  : MD Storage Arrays MP 및 MD Storage Arrays Detailed Monitoring Overrides MP 를 같은 세션에서 함께 가져온 경우 MD Storage Array 장치의 개별 구성요 소에 대한 상태 모니터링 상태가 표시됩니다 . MD Storage Arrays MP 만 가져 온 경우 개별 구성요소 레벨 모니터링이 비활성화되며 모니터링되지 않은 것 으로 표시됩니다 .

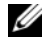

**※ 주 : SCE 2007 SP1, SCE 2010 및 SCOM 2007 SP1** 에서는 절차가 약간 달라질 수 있습니다 .

## <span id="page-8-0"></span>SCOM 성능과 확장성을 위한 지침

최적의 성능을 위해 Dell MD Storage Arrays Management Pack Suite 버전 4.1 을 전용 관리 스테이션에 배치합니다 .

 $\mathbb Z$  주 : MD Storage Arrays MP 는 관리 서버에서 주기적으로 스크립트를 실행하 여 MD Array 및 해당 구성요소의 상태를 결정합니다 . 많은 수의 MD Storage Array 를 모니터링하는 경우 모니터링 스크립트의 수가 늘어나고 이를 관리하 는 관리 서버에서 CPU 사용량이 높아집니다 . MD Storage Arrays Detailed Monitoring Overrides MP 를 삭제하면 CPU 사용량이 줄어듭니다 . MD Storage Array 를 그룹의 전체 관리 서버에 배포해도 관리 서버에서 CPU 사용량이 줄어 듭니다 .

확장성을 위한 Microsoft 권고 사항에 대한 정보는 마이크로소프트 웹사이 트 http://technet.microsoft.com/hi-in/library/bb735402(en-us).aspx 를 참조 하십시오 .

<mark>丝 주 : Operations Manager 데이터베이스</mark>에서 Autogrow ( 자동 증가 ) 옵션이 활 성화되었는지 확인합니다 .

# <span id="page-10-0"></span>이전 Management Pack 에서 업그레이드하기

이전 버전의 Dell MD Storage Arrays Management Pack Suite 를 설치한 경 우 현재 버전에서 바로 업그레이드할 수 있습니다 .

#### <span id="page-10-1"></span>Dell MD Storage Arrays Management Pack Suite 버전 4.0 에서 업그레 이드

Dell MD Storage Arrays Management Pack Suite 4.0 에서 4.1 로 업그레이드 할 수 있습니다. 현재 버전을 업그레이드하려면 다음 단계를 따르십시오 .

- 1 [Dell MD Storage Arrays Management Pack Suite v4.1](#page-6-0) 설치에 제공된 단계 를 따릅니다.
- 2 두 관리 팩 (Dell MD Storage Arrays MP 및 MD Storage Arrays Detailed Monitoring Overrides MP) 을 모두 같은 세션에서 가져옵니다 .

MD Storage Arrays MP 만 가져온 경우 구성요소 레벨 모니터링이 비활 성화됩니다 . ABB 파일도 최신 버전으로 업그레이드해야 합니다 .

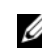

 $\mathscr{L}$  주 : 버전 4.0 에서 버전 4.1 로 업그레이드할 때 업그레이드 전에 위험 또는 경 고 상태에 있던 구성요소는 업그레이드 후에 첫 번째 모니터링 주기에 대해 정상 상태로 표시됩니다 . 후속 모니터링 주기에서만 장치가 올바른 상태를 나타냅니다 .

- 관리 팩을 4.1 로 업그레이드한 후에도 다이어그램 보기의 일부 구성요소 에 여전히 기본 아이콘을 표시되는 것을 볼 수 있습니다 . 새 아이콘을 보 려면 /clearcache 옵션으로 작업 콘솔을 다시 시작해야 합니다 .
- 버전 4.0에서 지정한 검색 간격 무효화는 버전 4.1로 완전하게 이전되지 않 습니다 . 4.0 과 같은 효과를 얻으려면 MD Array 검색의 검색 간격을 무효 화해야 합니다 .
- MD Storage Arrays MP를 버전 4.0에서 4.1로 업그레이드하면 버전 4.0에서 지정한 장치 모니터 무효화 설정이 버전 4.1 로 이전되지 않으며 작동하지 않습니다 .
- 버전 4.1<sup>로</sup> 업그레이드하면 MD Storage Arrays가 MD Storage Array Diagram( 다이어그램 ) <sup>및</sup> Status View( 상태 보기 ) <sup>에</sup> <sup>몇</sup> <sup>분</sup> 동안 표시되지 않을 <sup>수</sup> <sup>있</sup> 습니다 . 검색이 완료되면 MD Storage Arrays <sup>가</sup> MD Storage Array Diagram( 다이어그램 ) 및 Status View( 상태 보기 ) <sup>에</sup> 다시 표시됩니다 .

#### <span id="page-10-2"></span>MD Storage Arrays Management Pack Suite 버전 3.x 에서 업그레이드

Dell MD Storage Arrays Management Pack Suite 3.x 에서 4.1 로 업그레이드 할 수 없습니다 . Dell MD Storage Arrays Management Pack Suite 버전 4.1 을 가져오기 전에 Dell Storage Arrays Management Pack 3.x (Dell.Connections.StorageArray.mp) 를 삭제해야 합니다 .

## <span id="page-11-0"></span>관리 팩 삭제

다음 순서에 따라 관리 팩을 삭제하십시오 .

- 1 MD Storage Arrays Detailed Monitoring Overrides MP( 있는 경우 )
- 2 MD Storage Arrays MP
- 3 Dell Connections Hardware MP

관리 팩을 삭제하려면 다음 단계를 따르십시오 .

- 1 Administration( 관리 )→ Management Packs( 관리 팩 ) 를 SCOM Operations Console( 작업 콘솔 ) 에서 선택합니다 .
- 2 MD Storage Arrays Management Pack 을 Management Packs( 관리 팩 ) 창에서 선택합니다 .
- 3 선택한 관리 팩을 마우스 오른쪽 단추로 클릭하고 Delete(삭제)를 클릭 하니다 .
- 관리 팩을 삭제한 후에 SCOM 콘솔을 다시 시작하는 것이 좋습니다 .

■ 주 : 관리 팩을 삭제하면 일부 사용자 역할에 영향을 줄 수 있습니다 .

## <span id="page-11-1"></span>보안 고려 사항

운영 콘솔 액세스 권한은 SCOM 에 의해 내부적으로 처리됩니다 . 이는 SCOM 콘솔에서 Administration( 관리 )→ Security( 보안 ) 기능 아래의 User Roles( 사용자 역할 ) 옵션을 사용하여 설정할 수 있습니다 . 역할 프로 파일은 어떤 작업을 수행할 수 있는지를 결정합니다 . 보안 고려사항에 대 <sup>한</sup> 자세한 내용은 Microsoft Operations Manager 2007 SP1, Microsoft Operations Manager 2007 R2 또는 Microsoft Systems Centre Essentials SP1/2010 온라인 도움말을 참조하십시오 .

#### <span id="page-11-2"></span>Dell 검색 유틸리티의 보안 고려사항

시스템에서 MD Storage Arrays 를 검색하기 위해 처음으로 Dell 검색 유틸 리티를 실행할 경우 시스템이 인터넷에 액세스되지 않는다면 유틸리티를 실행하는 데 40-45 초 정도 지연됩니다 .

이 문제는 Authenticode 서명이 있는 .NET Framework 2.0 관리 어셈블리가 보통 로드되는 것보다 시간이 더 오래 걸리기 때문입니다 . 서명은 항상 Authenticode 서명이 있는 .NET Framework 2.0 관리 어셈블리가 로드되었 을 때 확인됩니다 .

12 소개

인터넷에 액세스되지 않는 시스템에서 유틸리티를 실행할 때 지연을 방지 하려면 :

- 1 Dell\_MDStorageArray\_ABB.exe 를 압축 해제한 위치에서 DellDiscoveryUtility.exe.config 파일을 엽니다 .
- 2 <generatePublisherEvidence enabled="True"/> 값을 "False" 로 설정합니다 .

#### 소개